## **Example: shear web growth profile**

Shear can be used to compensate for press alignment issues such as a 'cocked' press cylinder. A yshear is specified in a similar way to rotation. A yshear rotates only the Y-axis, so that output image becomes a parallelogram, that is, the sides in the X direction stay parallel to the Xaxis, but the Y direction sides are tilted away from the Y-axis by the specified amount. A xshear is specified in a similar way to rotation. An xshear rotates only the X-axis, so that output image becomes a parallelogram, that is, the sides in the Y direction stay parallel to the Yaxis, but the X direction sides are tilted away from the X-axis by the specified amount.

See below an example of how shear can be applied.

Here is a grid printed with no shear applied (just for reference).

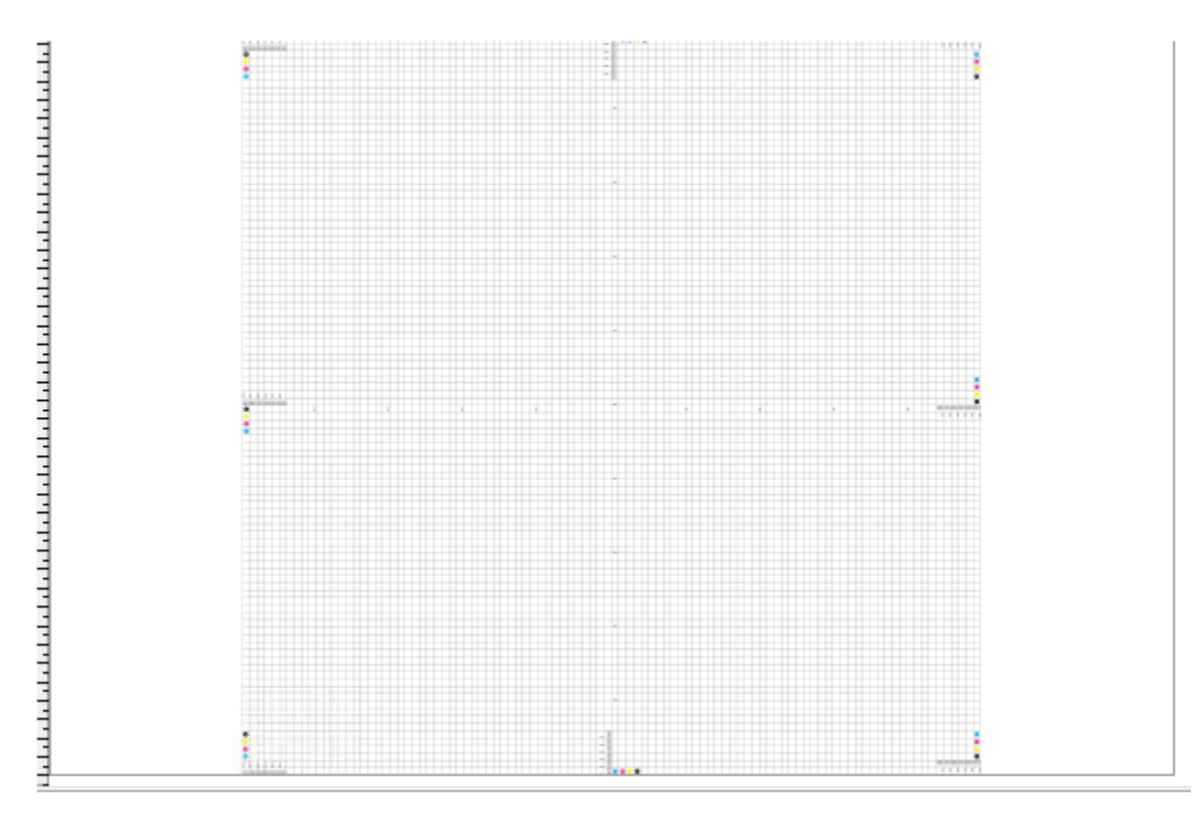

Here is the same grid with a negative 3 shear applied.

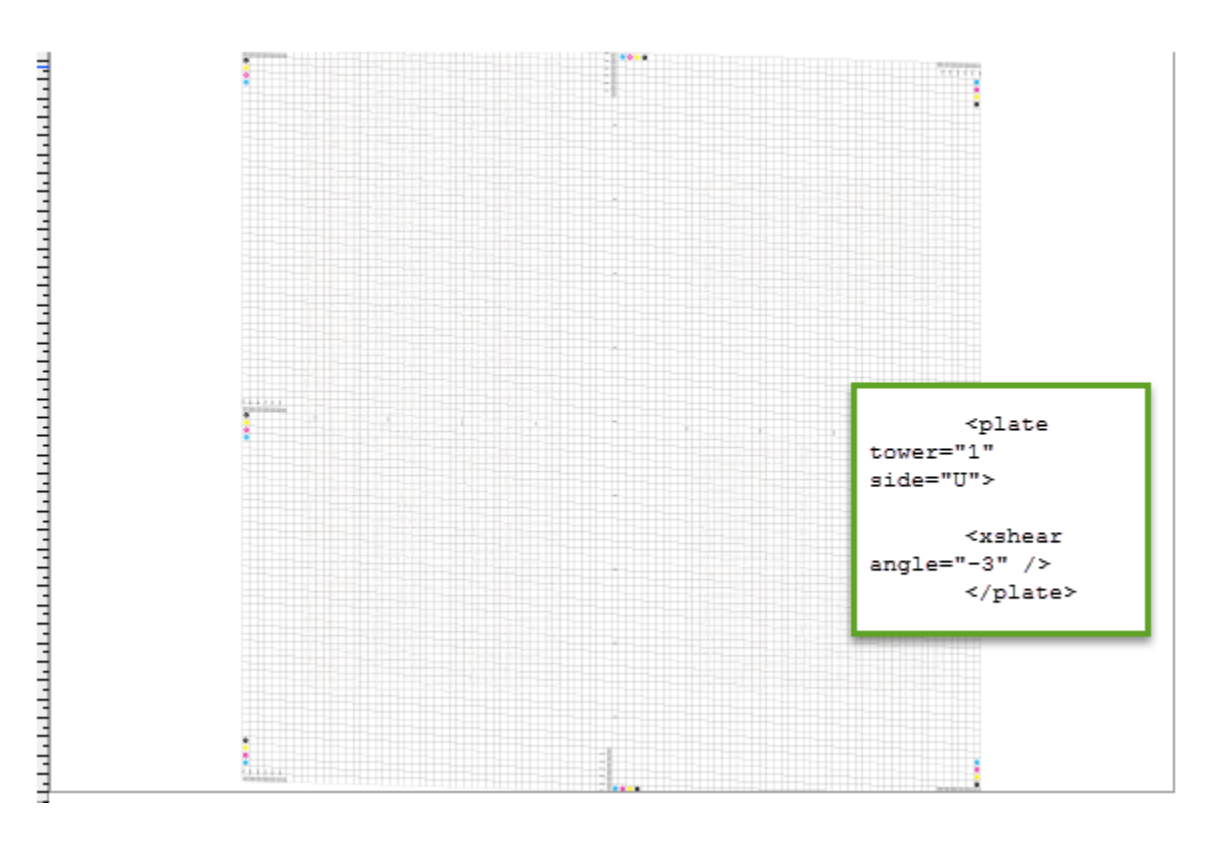

If you want to move it the other direction, add a positive number to the web growth profile.

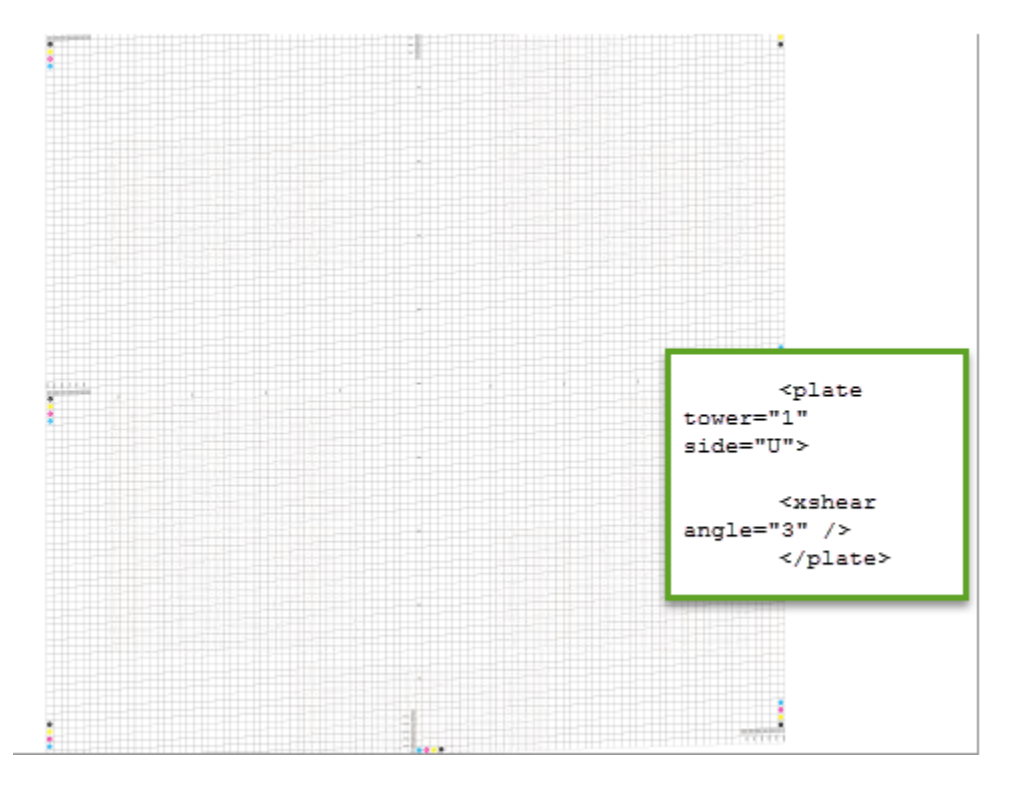

## **Notes:**

- The shear should go in the opposite direction of the press misalignment.
- Notice how the leading edge lifts on the corners. $\bullet$

The 3 degrees in the example above are used for illustration purposes, typically the amount to shear is much less.

## **Example**

This shows the text from a sample web growth profile file using Shear (<file name>.wgp). **Tip:** Copy and modify the sample file that is installed with Prinergy so that you don't have to type the contents.

```
<?xml version="1.0" encoding="UTF-8"?>
<!DOCTYPE profile SYSTEM "WebGrowthProfile.dtd">
<profile>
     <plate tower="1" side="U">
         <xshear angle=".1" />
     </plate>
     <plate tower="2" side="U">
         <xshear angle=".1" />
     </plate>
     <plate tower="3" side="U">
         <xshear angle=".1" />
     </plate>
     <plate tower="4" side="U">
         <xshear angle=".1" />
     </plate>
</profile>
```